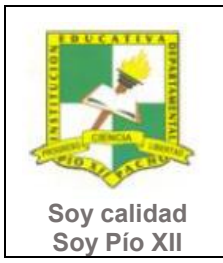

# INSTITUCIÓN EDUCATIVA DEPARTAMENTAL PÍO XII

Pacho, Cundinamarca

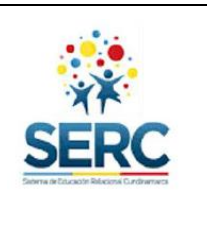

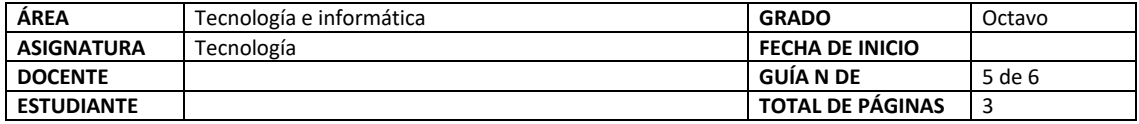

### TEMA SERC: **ROBOMIND PROGRAMEMOS CON CÓDIGO** HORAS GUIA: 12 horas

# **CONSTRUCCIÓN DE SENTIDO**

Ahora en la clase de tecnología e informática continuaras trabajando sobre entornos de programación, esta vez no solamente trabajaras entornos con bloques de arrastrar y soltar, sino que trabajaremos lenguajes de programación con código escrito, esto te ayudara a usar la tecnología para hacer creaciones propias de modo que no solo seas usuario de ella sino creadora de la misma.

# **Habilidad a desarrollar**

- Puedo abstraer las ideas más importantes de los temas tratados a partir de los anexos de la guía.
- Soluciono problemas de acuerdo a las actividades o situaciones planteadas.
- Transfiero lo aprendido en clase de tecnología a cualquier otra área o entorno.

#### **Habilidades específicas**

Diseño programas básicos escribiendo códigos en Robomind.

#### **Conocimientos**

1. Entornos de programación Blocky y RoboMind.

- 2. Procedimientos, repeticiones y condiciones.
- **3.** Codificación haciendo uso del entorno de programación.

#### **Cuando finalices esta guía se espera que puedas:**

- Escribir códigos haciendo uso de diversos entornos.
- x Reconocer el entorno de programación Blocky y entorno Robomind.
- Solucionar problemas o necesidades a través del uso de un entorno de programación.

#### **Recursos para el desarrollo del tema:**

- Documento: Entornos de programación.
- Video: Blocky Game.
- Video: RoboMind primeros pasos.
- Documento: Instrucciones básicas RoboMind.
- Documento: Estructuras RoboMind.
- Documento: Actividades de Ejemplo RoboMind.
- Programa: instalador programa Blocky y serial beta.

### **ETAPAS DE APRENDIZAJE**

#### **Punto de partida**

Realiza las actividades y contesta las preguntas sin la ayuda de libros o internet "no copies de ningún lado" quiero **saber qué conoces sobre este tema**

- 1. Lee todo este documento y realiza una lista de palabras clave (mínimo 12 palabras) que se encuentren en esta guía.
- 2. Responde las siguientes preguntas, **escribe en el cuaderno lo que sepas sin preguntar a nadie ni mirar en ningún documento o Internet**.
	- a. Escribe en el cuaderno cuáles entornos de programación conoces donde se escriba código de programación y no se utilicen bloques de programación.

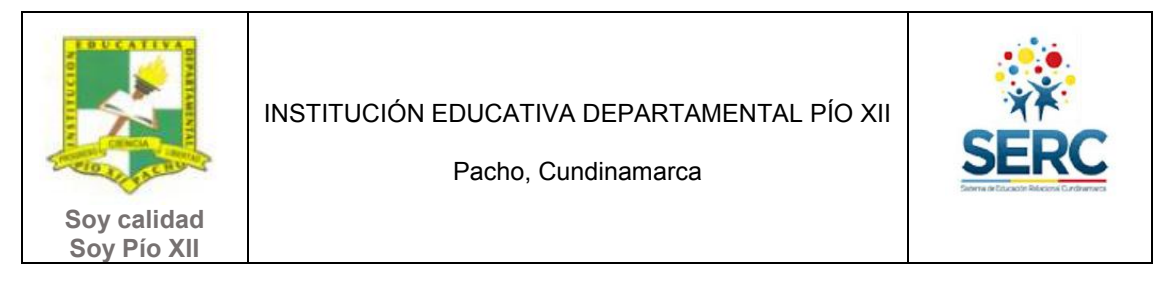

Ahora debes proponer tu meta de aprendizaje, planear los tiempos y fechas en que te propones entregar el trabajo en cada una de las etapas.

> **Recuerda** que la meta debe tener un **¿Qué?**, un **¿Cómo?** y un **¿Para qué?** Ejemplo: **Conocer las etapas del proceso tecnológico a través de la información que brinda la guía para poder dar solución a problemas del día a día.**

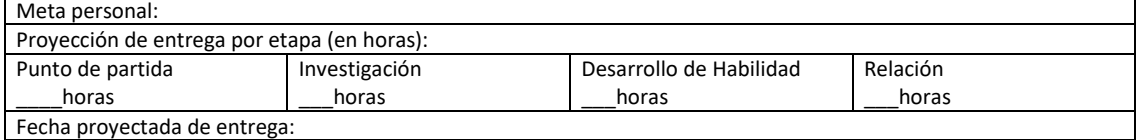

#### **Investigación**

En esta etapa, conocerás información acerca de los entornos de programación a utilizar, por medio de manuales lograrás solucionar desafíos y desarrollar actividades propias. Trabaja los siguientes puntos y si tienes dudas o dificultades consulta a tu analista.

- 1. Lee el documento **Entornos de programación** que se encuentra en la carpeta INVESTIGACION, para que conozcas algunos de los programas que se trabajaran, dibuja en el cuaderno los ícono de los entornos de programación que allí se encuentran, escribe qué es un entorno de programación y cuáles son las tareas básicas que realiza.
- 2. El año pasado iniciamos el trabajo con entornos de programación, este año avanzaremos en la solución de los desafíos pero esta vez además de utilizar bloques, escribiremos el código necesario para solucionar el problema planteado.
	- a. Revisa con mucha atención los videos Blocky Games y RoboMind primeros pasos.
	- b. Revisa el documento **Instrucciones básicas RoboMind** y llena un cuadro como el que se muestra a continuación, agrega las casillas que necesites.

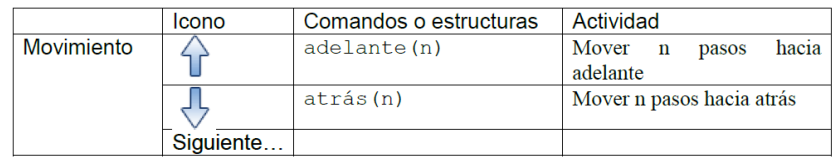

#### **Desarrollo de la habilidad**

Teniendo en cuenta la información vista en la etapa de investigación, inicia el trabajo con los lenguajes de programación Blocky Game y RoboMind.

1. Abre Blocky Game se encuentra en la carpeta INVESTIGACION- Programa Blocky/ blocky- game/ index. Realiza loa ejercicios de la sesión LABERINTO, cuando llegues al último laberinto graba con el celular, explica cómo lo hiciste y qué bloques utilizaste.

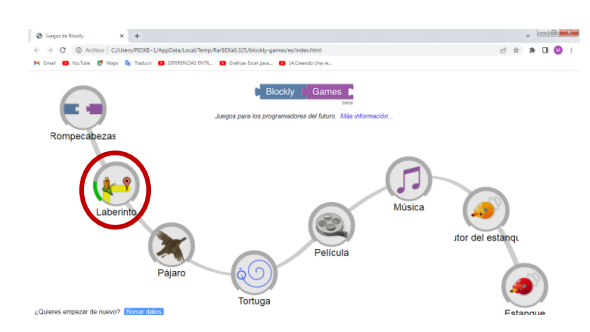

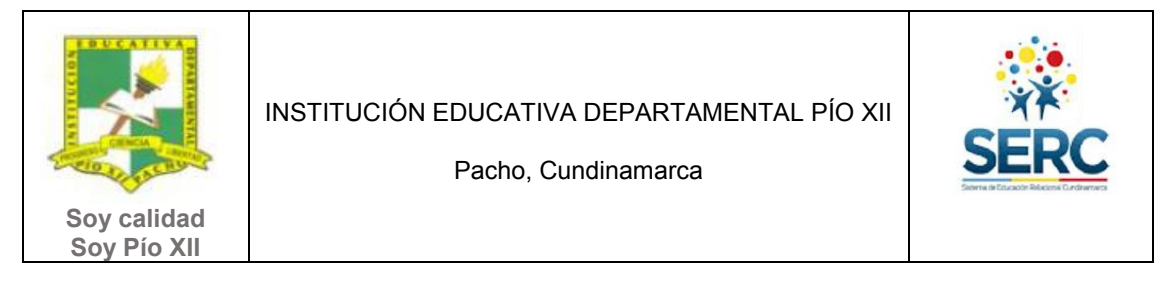

2. Revisa y lee el documento **Estructuras RoboMind**, abre el programa RoboMind, copia y pega los ejemplos en el panel de script, observa con mucho cuidado para que sirven las instrucciones dadas. Guárdalos en la memoria con tu nombre completo.

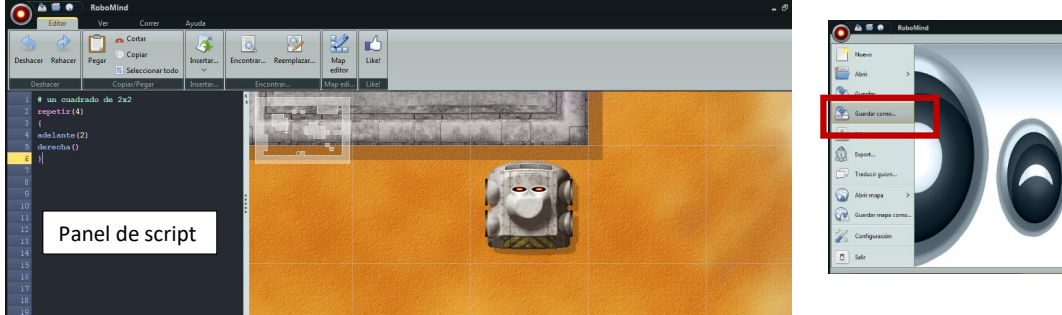

- 3. Realiza los ejercicios que se encuentran en el documento **Actividades de ejemplo RoboMind**.
- 4. Utiliza RoboMind para hacer un programa desarrollado por ti donde utilices repeticiones y condiciones.

#### **Relación**

En esta etapa aplicarás los nuevos aprendizajes a tu realidad (harás una transferencia de conocimientos a otros entornos), evaluarás tu proceso durante las etapas anteriores y tu disposición de trabajo en general.

- 1. La etapa de relación sirve para reflexionar acerca de cómo se puede utilizar lo aprendido en clase de tecnología e informática en la solución de actividades y necesidades de otra área, por este motivo puedes utilizar un máximo de dos horas en esta etapa y realizar una actividad en donde uses una herramienta tecnológica (video, audio, presentación, organizadores gráficos, etc.) que debas presentar en otra asignatura. **Este trabajo debes presentarlo primero al analista de tecnología para que te dé el visto bueno y puedas entregarlo lo mejor posible al otro docente.**
- 2. Responde la lista de chequeo de autoevaluación.

#### **Ahora es el momento de evaluar tu meta:**

Retoma tu meta y valida si esta fue alcanzada o no ¿Por qué?

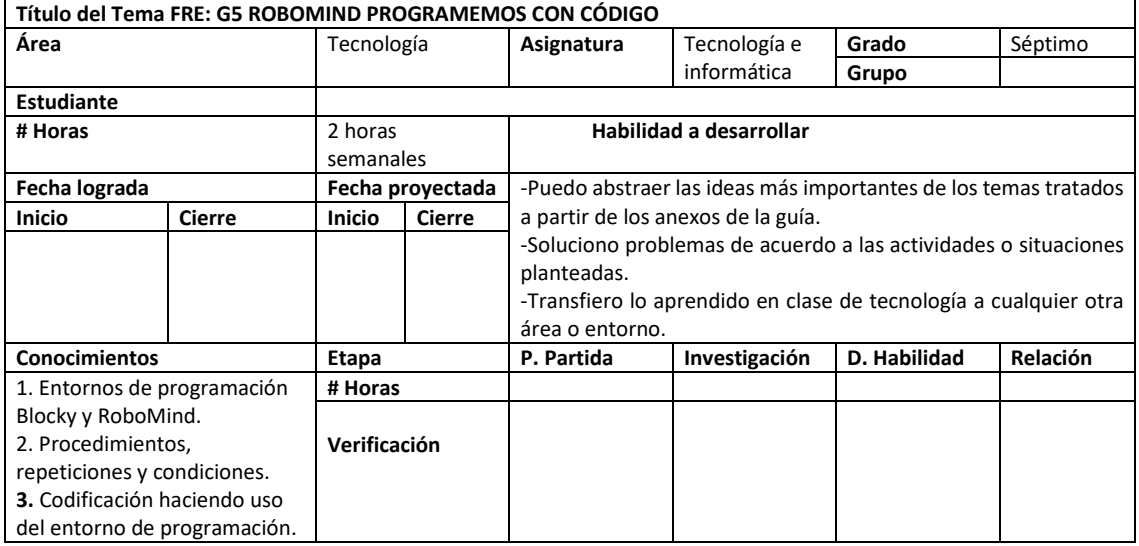